**Oracle® MiniCluster S7-2 产品说明**

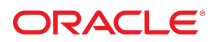

**文件号码 E81132-01** 2016 年 10 月

#### **文件号码 E81132-01**

版权所有 © 2016, Oracle 和/或其附属公司。保留所有权利。

本软件和相夫文档是根据许可证协议提升成中规定了天士使用和公开本软件和相天文档的各种限制,开受知识产权法的保护。除非在许可证协议中明<br>确许可或适用法律明确授权,否则不得以任何形式、任何方式使用、拷贝、复制、翻译、广播、修改、授权、传播、分发、展示、执行、发布或显示本软件和相关文<br>档的任何部分。除非法律要求实现互操作,否则严禁对本软件进行逆向工程设计、反汇编或反编译。

此文档所含信息可能随时被修改,恕不另行通知,我们不保证该信息没有错误。如果贵方发现任何问题,请书面通知我们。

如果将本软件或相关文档交付给美国政府,或者交付给以美国政府名义获得许可证的任何机构,则适用以下注意事项:

U.S. GOVERNMENT END USERS: Oracle programs, including any operating system, integrated software, any programs installed on the hardware, and/or documentation, delivered to U.S. Government end users are "commercial computer software" pursuant to the applicable Federal Acquisition Regulation and agency-specific supplemental<br>regulations. As such, use, duplication, disclosure, modif hardware, and/or documentation, shall be subject to license terms and license restrictions applicable to the programs. No other rights are granted to the U.S. Government.

本软件或硬件是为了在各种信息管理应用领域内的一般使用而开友的。它不应被应用于任何存在危险或潜在危险的应用领域,也不是为此而开友的,其中包括可能会<br>产生人身伤害的应用领域。如果在危险应用领域内使用本软件或硬件,贵方应负责采取所有适当的防范措施,包括备份、冗余和其它确保安全使用本软件或硬件的措<br>施。对于因在危险应用领域内使用本软件或硬件所造成的一切损失或损害,Oracle Corporation 及其附属公司概不负责。

Oracle 和 Java 是 Oracle 和/或其附属公司的注册商标。其他名称可能是各自所有者的商标。

Intel 和 Intel Xeon 是 Intel Corporation 的商标或注册商标。所有 SPARC 商标均是 SPARC International, Inc 的商标或注册商标,并应按照许可证的规定使用。AMD、 Opteron、AMD 徽标以及 AMD Opteron 徽标是 Advanced Micro Devices 的商标或注册商标。UNIX 是 The Open Group 的注册商标。

本软件或硬件以及文档可能提供了访问第三方内容、产品和服务的方式或有关这些内容、产品和服务的信息。除非您与 Oracle 签订的相应协议另行规定,否则对于第<br>三方内容、产品和服务,Oracle Corporation 及其附属公司明确表示不承担任何种类的保证,亦不对其承担任何责任。除非您和 Oracle 签订的相应协议另行规定,否则<br>对于因访问或使用第三方内容、产品或服务所造成的任何损失、成本或损害,Oracle Corporation 及

#### **文档可访问性**

有关 Oracle 对可访问性的承诺,请访问 Oracle Accessibility Program 网站 <http://www.oracle.com/pls/topic/lookup?ctx=acc&id=docacc>。

#### **获得 Oracle 支持**

购买了支持服务的 Oracle 客户可通过 My Oracle Support 获得电子支持。有关信息,请访问 <http://www.oracle.com/pls/topic/lookup?ctx=acc&id=info>;如果您 听力受损,请访问 <http://www.oracle.com/pls/topic/lookup?ctx=acc&id=trs>。

# 目录

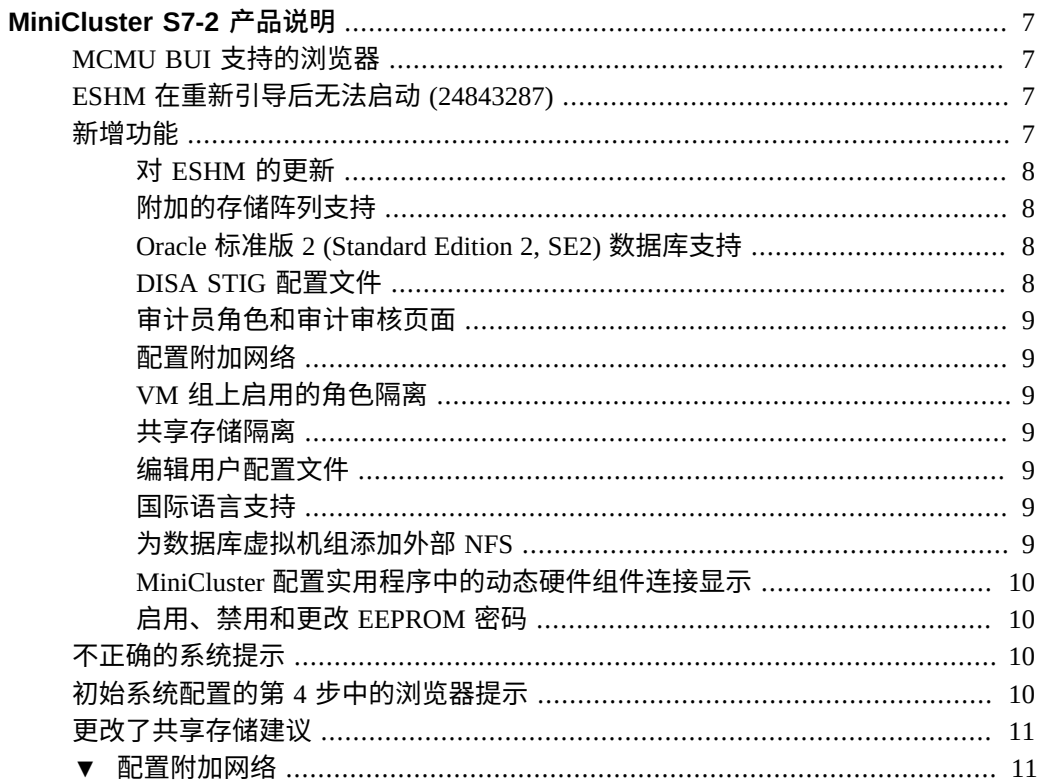

# <span id="page-6-0"></span>MiniCluster S7-2 产品说明

以下主题提供了有关 Oracle MiniCluster S7-2 的最新信息和已知问题。

- "MCMU BUI [支持的浏览器"](#page-6-1) [\[7\]](#page-6-1)
- "ESHM [在重新引导后无法启动](#page-6-2) (24843287)[" \[7\]](#page-6-2)
- ["新增功能"](#page-6-3) [\[7\]](#page-6-3)
- ["不正确的系统提示"](#page-9-2) [\[10\]](#page-9-2)
- ["初始系统配置的第](#page-9-3) 4 步中的浏览器提示" [\[10\]](#page-9-3)
- ["更改了共享存储建议"](#page-10-0) [\[11\]](#page-10-0)
- [配置附加网络](#page-10-1) [\[11\]](#page-10-1)

### <span id="page-6-1"></span>**MCMU BUI 支持的浏览器**

目前,Firefox 45.2.0 已经过测试并且受 MiniCluster MCMU BUI 支持。有关 MCMU BUI 支持的浏览器列表的更新,请参阅最新 MiniCluster 软件版本附带的发行说明。

## <span id="page-6-2"></span>**ESHM 在重新引导后无法启动 (24843287)**

当两个计算节点同时重新引导时,两个计算节点上的 ESHM 服务都将进入维护模式。 要解决此问题,请等待内核区域完全启动,然后使用以下命令清除两个计算节点上的 ESHM 服务器:

**svcadm clear svc:/application/management/eshm/omc**

### <span id="page-6-3"></span>**新增功能**

下列各项是此发行版的 MiniCluster 中新增的内容:

- "对 [ESHM](#page-7-0) 的更新" [\[8\]](#page-7-0)
- ["附加的存储阵列支持](#page-7-1) [" \[8\]](#page-7-1)
- "Oracle 标准版 [2 \(Standard Edition 2, SE2\)](#page-7-2) 数据库支持" [\[8\]](#page-7-2)
- ["DISA STIG](#page-7-3) 配置文件"[8]
- ["审计员角色和审计审核页面"](#page-8-0) [\[9\]](#page-8-0)
- ["配置附加网络"](#page-8-1) [\[9\]](#page-8-1)
- "VM [组上启用的角色隔离"](#page-8-2) [\[9\]](#page-8-2)
- ["共享存储隔离"](#page-8-3) [\[9\]](#page-8-3)
- ["编辑用户配置文件"](#page-8-4) [\[9\]](#page-8-4)
- ["国际语言支持"](#page-8-5) [\[9\]](#page-8-5)
- ["为数据库虚拟机组添加外部](#page-8-6) NFS[" \[9\]](#page-8-6)
- "MiniCluster [配置实用程序中的动态硬件组件连接显示"](#page-9-0) [\[10\]](#page-9-0)
- ["启用、禁用和更改](#page-9-1) EEPROM 密码" [\[10\]](#page-9-1)

#### <span id="page-7-0"></span>**对 ESHM 的更新**

ESHM 3.0.0 中增加了下列项:

- 一个新的 BUI 组件选项卡,用于显示存储机框的相关信息
- "Components" (组件) > "Compute Servers" (计算服务器) 选项卡中的一个新 BUI 表,用于显示非全局区域的相关信息

### <span id="page-7-1"></span>**附加的存储阵列支持**

MiniCluster 现在支持一个附加的存储阵列,有效地使存储容量加倍。可以在安装时配置 该附加的存储阵列,也可以在以后根据需要添加。

### <span id="page-7-2"></span>**Oracle 标准版 2 (Standard Edition 2, SE2) 数据库支 持**

MiniCluster 中增加了对 Oracle Database 12c 标准版 2 (Standard Edition 2, SE2) 的支持。标 准版使用需要专门从 MOS 下载的不同二进制文件/捆绑包。仅支持单实例 SE2 数据库。

#### <span id="page-7-3"></span>**DISA STIG 配置文件**

MiniCluster 中增加了一个新的安全配置文件和遵从性验证,该验证符合"国防信息系统局 -安全技术实施指南 (DISA-STIG)"。此安全配置文件以 CIS 安全配置文件为基础,并且 引入了额外的 75 项安全控制和 FIPS-140-2 加密技术。

### <span id="page-8-0"></span>**审计员角色和审计审核页面**

MiniCluster 角色中增加了一个专用的审计员角色。经批准后,审计用户可以在 MiniCluster 配置实用程序中访问审计员的审核页面,可以在该页面中生成审计报告以及 审核用户和系统活动。

#### <span id="page-8-1"></span>**配置附加网络**

您现在可以在 MiniCluster 中的现有 VM 上将未使用的网络接口配置为附加网络。有关更 多信息,请参见[配置附加网络](#page-10-1) [\[11\]](#page-10-1)。

### <span id="page-8-2"></span>**VM 组上启用的角色隔离**

- 可以启用角色隔离来分别管理 ASM 和 RDBMS。
- SYSASM、SYSOPER for ASM 和 SYSDBA for ASM 系统特权允许将 Oracle ASM 存 储管理特权从 SYSDBA 隔离出来。这通常是第三方应用(主要是 SAP)所必需的。

### <span id="page-8-3"></span>**共享存储隔离**

引入了一个新的切换开关选项以便于隔离所有 VM 的共享存储。通过禁用相应的 NFS 服 务,这有助于实现 VM 组环境的安全性和遵从性,使其不与全局和内核区域共享文件。

### <span id="page-8-4"></span>**编辑用户配置文件**

可以使用 MiniCluster 配置实用程序或通过 CLI 编辑用户配置文件。

### <span id="page-8-5"></span>**国际语言支持**

作为国际化的一部分,MiniCluster 配置实用程序现在支持五种语言。

### <span id="page-8-6"></span>**为数据库虚拟机组添加外部 NFS**

可以通过 MiniCluster 配置实用程序或 CLI 为数据库虚拟机组添加外部 NFS 服务器。

#### <span id="page-9-0"></span>**MiniCluster 配置实用程序中的动态硬件组件连接显示**

在 MiniCluster 配置实用程序中的 "Hardware Topology" (硬件拓扑) 页面上, 一个动态图 形将显示计算节点与存储阵列之间的连接,并且将检测连接是否正确。

#### <span id="page-9-1"></span>**启用、禁用和更改 EEPROM 密码**

可以通过 MiniCluster 配置实用程序或 CLI 更改、启用和禁用 EEPROM 密码。

### <span id="page-9-2"></span>**不正确的系统提示**

在《*Oracle MiniCluster S7-2 安装指南*》中的几个区域中,当使用某个计算节点的客户机 访问网络上的 IP 地址登录到该计算节点时,系统提示显示如下:

*compute-node-1*#

该提示应当显示如下:

*compute-node-1*%

#### <span id="page-9-3"></span>**初始系统配置的第 4 步中的浏览器提示**

在初始系统配置过程中 (installmc –deploy),在第 4 步时会提示您输入附加信息来配 置浏览器。

- 在相应的提示下提供您公司的标准信息。
- 在以下提示处,按 Return 键接受默认输入:
	- Absolute path of the Explorer output top location? [/var/ explorer/output]
	- Select the Explorer default transport upload method from this list:
		- 1) Using Diagnostic Assistant (DA)
		- 2) Other transport
		- 3) None

[Using Diagnostic Assistant (DA)]

- Do you want to configure Diagnostic Assistant to save credentials (y/n)? [y]
- Solaris zones:

By default, Explorer collects data from all running local zones when the option -w localzones is specified. If you wish to limit data collection to only some of the local zones, enter the names of those zones below. Separate multiple zone names with a comma ','.

Comma-separated list of zone names or '-' for all zones []:

#### <span id="page-10-0"></span>**更改了共享存储建议**

在《*Oracle MiniCluster S7-2 安全指南*》的"限制对共享存储的访问"部分中,提供了以下 建议:

确保在生产期间无法通过公共网络访问共享存储。

此建议已更改为以下内容:

在生产部署中,请确保两个内核区域都不可通过公共网络访问,也不可供客户机直接访 问。必须终止从公共网络或客户机对共享存储服务的所有直接访问和使用。如果虚拟机 需要通过 NFS 访问 /sharedstore 和 /commonfs 文件系统,请确保通过 IPSEc/IKE 通 道为虚拟机提供便利。

#### <span id="page-10-1"></span>**配置附加网络**  $\blacktriangledown$

您之前使用下列网络接口之一连接到客户机访问网络:

- 通过 10GbE NIC,使用四端分路器电缆的前两端,或者
- 通过 NET 2 和 NET 3 端口

您现在可以在现有 VM 的未使用网络接口插槽上配置附加网络,这些 VM 可以在同一子 网中,也可以在不同子网中。

- **1. 确定哪些网络接口插槽未使用,并因此可供您用来配置为附加网络。** 可供您用来配置为附加网络的网络接口插槽取决于您的 MiniCluster 如何连接到客户机访 问网络:
	- 如果您的 MiniCluster 是通过 10GbE NIC 使用 QSFP 到 4x SFP+ 或者 MPO 到 4x **LC 双工分路器电缆连接的**-您将分路器电缆的前两端(标记为 A 和 B 或者 1 和 2) 通过 10GbE 交换机连接到客户机访问网络。因此,在这种情况下,以下网络接口插 槽在两个计算节点上都可供您用来配置为附加网络:
		- 连接到 10GbE NIC 的分路器电缆的另外两端(标记为 C 和 D 或者 3 和 4)
		- NET 2 和 NET 3 端口

■ **如果您的 MiniCluster 是通过 NET 2 和 NET 3 端口连接的**-您使用两个计算节点上 的这两个端口通过 10GbE 交换机连接到客户机访问网络。因此,在这种情况下, 10GbE NIC 上的 P0 端口(最右侧的端口,或者端口 A)可供您用来配置为附加网 络。您可以将 QSFP 到 4x SFP+ 或者 MPO 到 4x LC 双工分路器电缆连接到 10GbE NIC 上的 P0 端口,这将允许您将分路器电缆的四端(标记为 A 到 D 或者 1 到 4) 连 接到附加网络。

有关客户机访问网络的连接选项的更多信息,请参阅《*Oracle MiniCluster S7-2 Getting Started Guide*》或《*Oracle MiniCluster S7-2 安装指南*》。

- <span id="page-11-0"></span>**2. 根据哪些网络接口插槽可用来配置为附加网络,建立到附加网络的物理连接。** 建立到附加网络的下列连接对之一以提供高可用性:
	- 通过 10GbE NIC:
		- 分路器电缆的前两端(标注为 A 和 B 或者 1 和 2),如果尚未用来连接到客户机 网络
		- 分路器电缆的另外两端 (标注为 C 和 D 或者 3 和 4)
	- 通过 NET 2 和 NET 3 端口,如果尚未用来连接到客户机网络

#### **3. 输入 CLI 命令以开始附加网络的配置过程。**

% **mcmu network -a tenant**

此时将显示日志位置和 VM 组信息:

```
[INFO ] Log file path : mc1-n1:/var/opt/oracle.minicluster/setup/logs/
mcmu_101716_145938.log
[INFO ] Log file path : /var/opt/oracle.minicluster/setup/logs/
omc_addnetwork_101716_145939.log
```
 $ID = 1$  $NAME = mc1dbza1$ TYPE = DATABASE

#### **4. 选择要在其中配置附加网络的 VM 组。**

Select ID [1] (1):

此时将列出该 VM 组中可用的 VM:

ID | NAME | GLOBALZONE | HOSTNAME

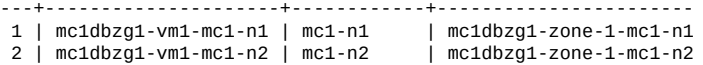

#### **5. 选择要在其中配置附加网络的 VM。**

Enter comma separated list of VM ID(s) ID [1,2] : 此时将列出可用的(未使用的)网络接口对:

Select any of the interface pairs to configure a network ID: 1

Interfaces: net4,net5

ID: 2 Interfaces: net6,net7

**6. 选择要用于附加网络的网络接口对。**

Select ID [1/2] (1):

下面是您可以从中进行选择的网络接口对,具体取决于您在[步骤](#page-11-0) 2 中建立的物理连接:

- 通过 NET 2 和 NET 3 端口-net2, net3
- 通过 10GbE NIC:
	- 分路器电缆的前两端(标记为 A 和 B 或者 1 和 2)-net4,net5
	- 分路器电缆的另外两端(标记为 C 和 D 或者 3 和 4)-net6,net7

#### **7. 输入附加网络的其余必要信息。**

```
Enter IP addresses for virtual_machine: 
Enter Netmask in CIDR form (valid range: 8-28): 
Do you want to input Gateway(Router) address?
Enter Y/N (N): 
Enter Default Gateway Address:
Do you want to input DNS Servers and Domain name values?
Enter Y/N (N):
VLAN ID is optional. Do you want to input this value?
Enter Y/N (N):
Enter CAN HA type (IPMP/AGGR):
```
在输入附加网络的所有其余必要信息后,将显示一系列消息,以提供所配置的附加网络 的相关信息。在结束时将显示以下消息,此消息确认附加网络已成功配置。

[INFO ] Network successfully configured on all the VM(s)

**8. 如有必要,再配置一个附加网络。**

此时,您已使用其中一个未使用的网络接口对配置了一个附加网络。如有必要,重复以 上说明以使用剩余的未使用接口对再配置一个附加网络。